## Mode d'emploi :

 1/ Faire l'activité

 2/ Ecrire votre prénom (et votre âge si vous le souhaitez) en bas de la réalisation dans le

cadre prévu

 3/ Scanner votre réalisation ou la photographier (privilégier le scanner si possible)

La renommer : RECRE 5 + NOM + prénom

 Exemple : RECRE 5 HUGO Victor

4/ L'envoyer par mail à l'adresse suivante : <u>concoursnanoug@gmail.com</u>

- Indiquer en objet : RECRE5-votre NOM-votre prénom
- Copier-coller en message, le texte suivant : « j'autorise la diffusion de l'image jointe sur le site de tilekol.org, dans le cadre du jeu « Les Nanoug'récrés »
- Ajouter votre image en pièce jointe
- Envoyez votre participation à l'aide de votre adresse académique, sinon fournissez une preuve que vous êtes bien dans le domaine de l'éducation.

Tout mail ne comportant pas ces 4 éléments ne sera pas accepté pour le tirage au sort des gagnants du jeu « Les Nanoug'récrés ».

… A VOUS DE JOUER !

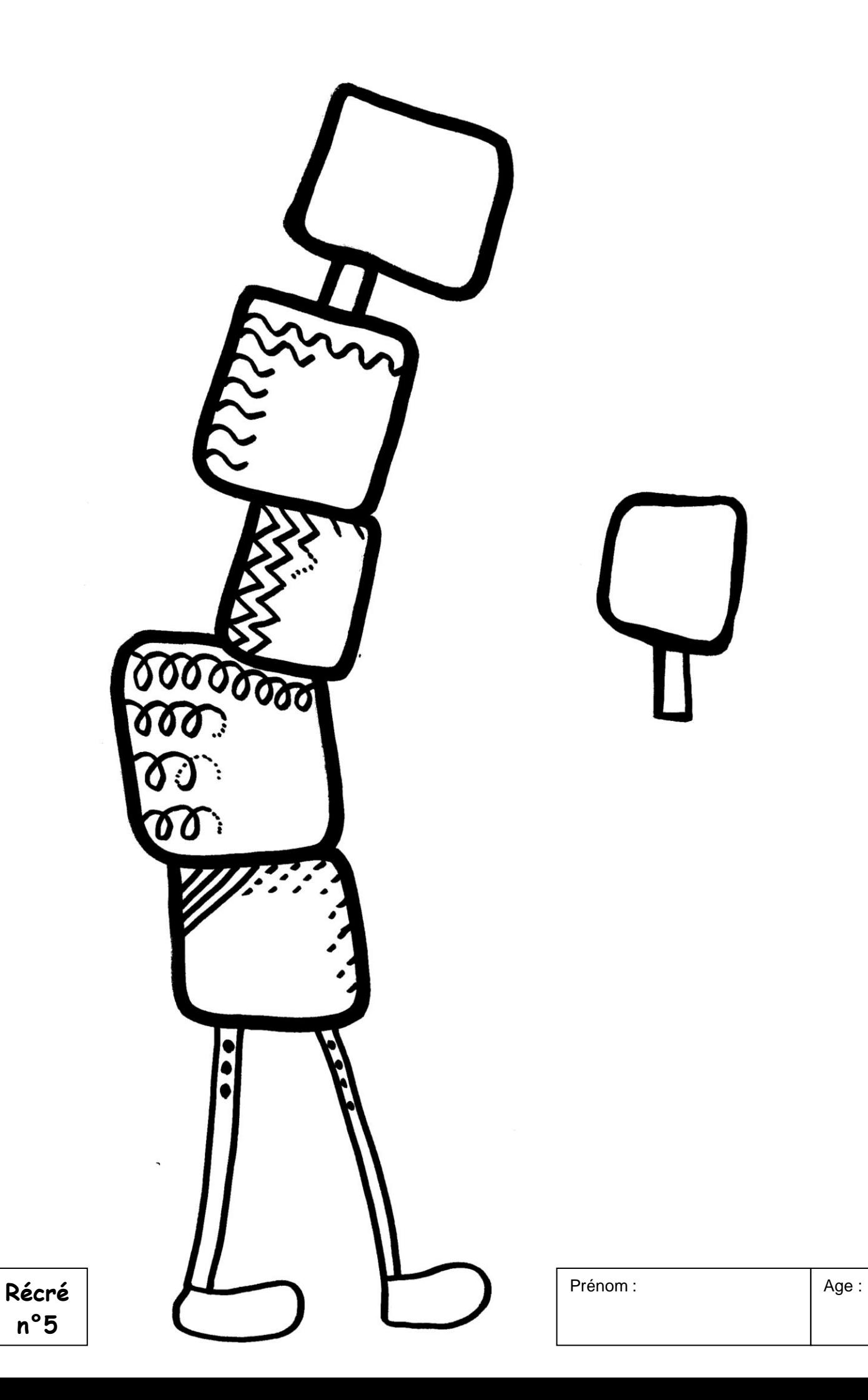